#### **1. Dados pareados**

Referência: Thompson, L. A., 2009, R (and S-PLUS) Manual to AccompanyAgresti's Categorical Data Analysis (2002), 2<sup>nd</sup> edition. [http://users.stat.ufl.edu/~aa/cda/Thompson\\_manual.pdf](http://users.stat.ufl.edu/~aa/cda/Thompson_manual.pdf).

## Dados sobre escolha de marcas de café em duas compras ## Tabela 9.5, p. 236 em Agresti (1996), Introduction to Categorical ## Data Analysis

As marcas da primeira e da segunda compras estão nas linhas e colunas, respectivamente.

```
tab95 <- matrix(c(93, 17, 44, 7, 10,
                9, 46, 11, 0, 9,
                17, 11, 155, 9, 12,
                6, 4, 9, 15, 2,
                10, 4, 12, 2, 27), ncol = 5, byrow = TRUE)
rownames(tab95) <- colnames(tab95) <- c("High Point", "Taster's",
         "Sanka", "Nescafe", "Brim")
addmargins(tab95)
          High Point Taster's Sanka Nescafe Brim Sum
High Point 93 17 44 7 10 171
Taster's 9 46 11 0 9 75
Sanka \begin{array}{cccccccc} 17 & 11 & 155 & 9 & 12 & 204 \\ \text{Nescafe} & 6 & 4 & 9 & 15 & 2 & 36 \\ \end{array}Nescafe 6 6 4 9 15 2 36
Brim 10 4 12 2 27 55
Sum 135 82 231 33 60 541
n \le - \text{sum}(\text{tab95})cat("\n n =", n, "\n")
     n = 541## Proporções amostrais (%)
print(100 * tab95 / n, digits = 2)
          High Point Taster's Sanka Nescafe Brim
High Point 17.2 3.14 8.1 1.29 1.85
Taster's 1.7 8.50 2.0 0.00 1.66
Sanka 3.1 2.03 28.7 1.66 2.22
Nescafe 1.1 0.74 1.7 2.77 0.37
Brim 1.8 0.74 2.2 0.37 4.99
Nota 1. Comente sobre a simetria da distribuição conjunta.
```

```
## Distribuições marginais
compral \leq margin.table(tab95, margin = 1) / n
compra2 <- margin.table(tab95, margin = 2) / n
round(rbind(compra1, compra2), digits = 2)
        High Point Taster's Sanka Nescafe Brim
compra1 0.32 0.14 0.38 0.07 0.10
compra2 0.25 0.15 0.43 0.06 0.11
```

```
r12 \leq -c(0, \text{max}(compra1, compra2)) # Intervalo (eixo vertical)
par(mfrow = c(2, 1))
barplot(compra1, xlab = "Marca da 1a. compra", ylab = "Proporção",
        ylim = r12, col = "darkorange")barplot(compra2, xlab = "Marca da 2a. compra", ylab = "Proporção",
        ylim = r12, col = "darkorange")
```
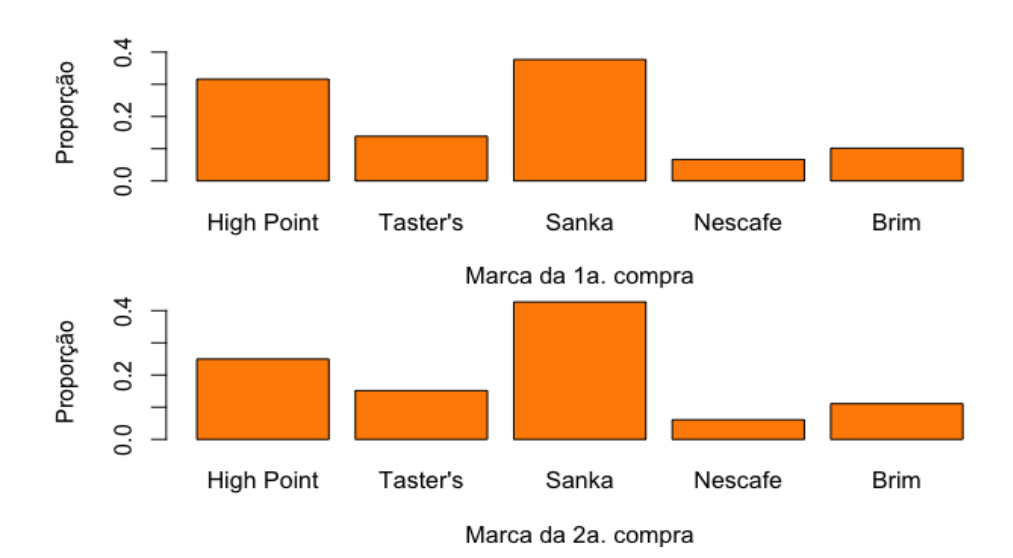

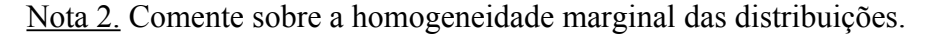

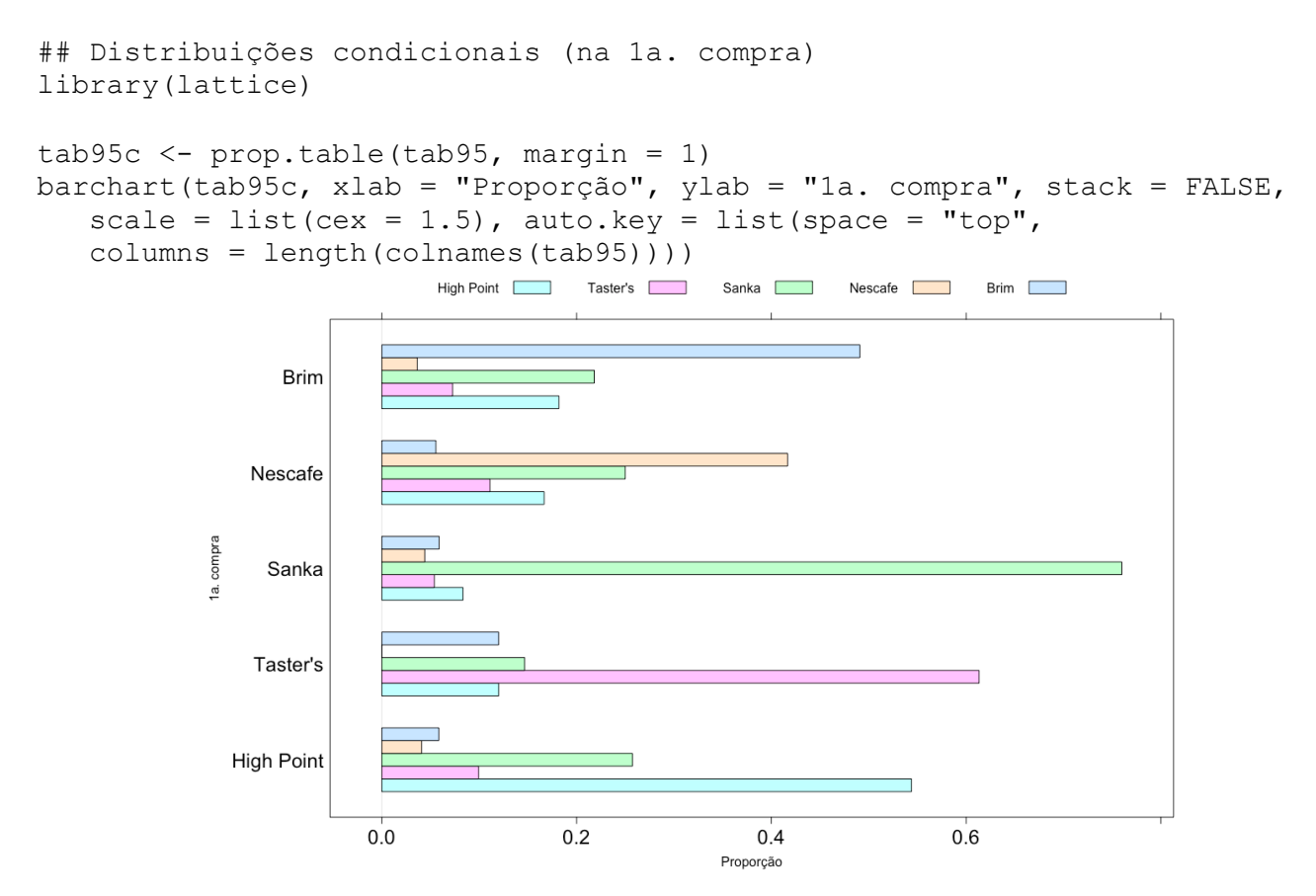

Nota 3. Interprete o gráfico acima e comente sobre a independência entre as variáveis.

# **1.1 Modelos**

Em seguida os dados são organizados de uma forma conveniente para o ajuste de modelos loglineares. A função as vector empilha as colunas de uma matriz.

```
## Dados
compra1 <- factor(colnames(tab95), levels = colnames(tab95))
compra2 <- compra1
dados <- expand.grid(compra1 = compra1, compra2 = compra2)
dados$freq <- as.vector(tab95)
dados
      compra1 compra2 freq
1 High Point High Point 93
2 Taster's High Point 9
3 Sanka High Point 17
4 Nescafe High Point 6
5 Brim High Point 10
6 High Point Taster's 17
7 Taster's Taster's 46
8 Sanka Taster's 11
9 Nescafe Taster's 4
10 Brim Taster's 4
11 High Point Sanka 44
12 Taster's Sanka 11
13 Sanka Sanka 155
14 Nescafe Sanka 9
15 Brim Sanka 12
16 High Point Nescafe 7
17 Taster's Nescafe 0
18 Sanka Nescafe 9
19 Nescafe Nescafe 15
20 Brim Nescafe 2
21 High Point Brim 10
22 Taster's Brim 9
23 Sanka Brim 12
24 Nescafe Brim 2
25 Brim Brim 27
## Modelo de independência
mind \leq glm(freq \sim compral + compra2, family = poisson, data = dados)
# G2 e X2
X2ind \leftarrow sum(resid(mind, type = "pearson") ^2)cat("\n Modelo de independência (g.l. = ", mind$df.residual,")")
cat("\n G2 = ", mind$deviance, "(p =", pchisq(mind$deviance,
      mind$df.residual, lower.tail = FALSE), ")")
cat("\n X2 = ", X2ind, "(p =", pchisq(X2ind, mind$df.residual,
     lower.tail = FALSE), ")")
```

```
Modelo de independência (g.l. = 16 )
G2 = 346.381 (p = 5.879941e-64)
X2 = 463.3044 (p = 1.817251e-88)
```
O ajuste do modelo de simetria requer uma variável auxiliar formada por pares de linhas e colunas  $(i, j)$  e tais que os pares  $(i, j)$  e  $(j, i)$  tenham o mesmo valor da variável sempre que  $i \neq j$ , para *i*  $e_j = 1,...,I$ , significando que os coeficientes são iguais. Se todos os  $I^2$  (= 25) valores da variável auxiliar forem diferentes, obtemos o modelo saturado.

As funções pmax (*parallel maxima*) e pmin (*parallel minima*) são usadas para criar a variável auxiliar. Aplicada aos vetores  $(a_1, a_2, ..., a_N)$  e  $(b_1, b_2, ..., b_N)$ , a função pmax retorna o vetor com elementos max $(a_1, b_1)$ , max $(a_2, b_2)$ , ..., max $(a_N, b_N)$ .

```
## Modelo de simetria
# Variável auxiliar com um valor para cada diferente probabilidade
dados$aux <- factor(paste(pmax(as.numeric(dados$compra1),
   as.numeric(dados$compra2)), pmin(as.numeric(dados$compra1), 
 as.numeric(dados$compra2)), sep = ", "))
```
dados

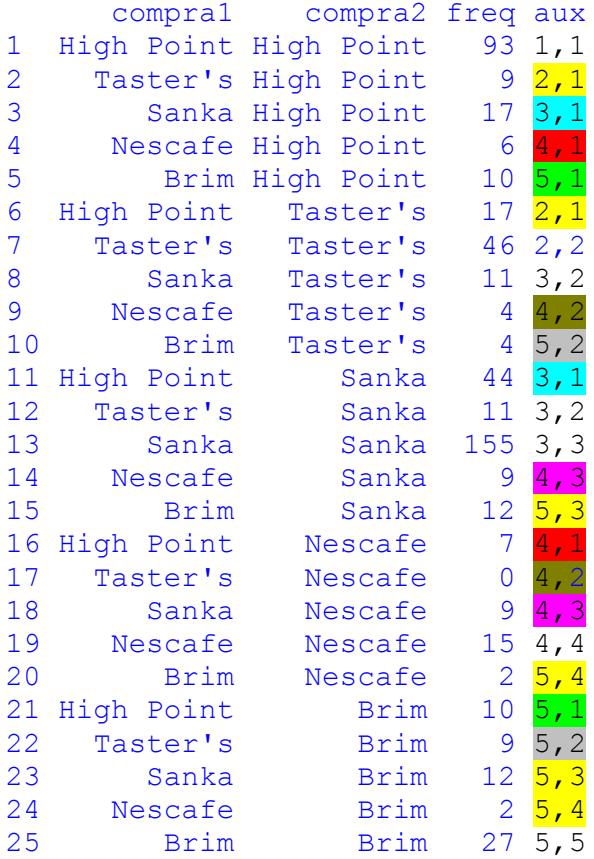

Nota 4. Crie a variável auxiliar (aux) sem utilizar as funções pmax e pmin.

O número de pares é  $I^2$ , que correspondem a  $I + I(I-1)/2 = 15$  pares não redundantes (ou únicos).

length(unique(dados\$aux))

15

```
msim \leq qlm(freq \sim aux, family = poisson, data = dados)
# G2 e X2
X2s <- sum(resid(msim, type = "pearson")^2)
cat("\n Modelo de simetria (g.l. = ", msim$df.residual,")")
cat("\n G2 = ", msim$deviance, "(p =", round(pchisq(msim$deviance,
   msim\df.residual, lower.tail = FALSE), 4), "
cat("\n X2 = ", X2s, "(p =", round(pchisq(X2s, msim$df.residual,
   lower.tail = FALSE), 4), ")")
       Modelo de simetria (g.l. = 10 )
      G2 = 22.47293 (p = 0.0129)
      X2 = 20.41236 (p = 0.0256)
```
Os resultados acima indicam que o modelo de simetria não faz um bom ajuste aos dados (*p* < 0,05). O modelo de quase simetria pode ser obtido a partir do modelo simetria pela adição dos efeitos individuais das compras ("quebram" a simetria).

```
## Modelo de quase simetria
mqsim \leq update(msim, . \sim . + compral + compra2)
# G2 e X2
X2qs < -sum(resid(mqsim, type = "pearson")^2)cat("\n Modelo de quase simetria (q.l. = ", mqsim$df.residual,")")
cat("\n G2 = ", mqsim$deviance, "(p =", round(pchisq(mqsim$deviance,
   mqsim4f.residual, lower.tail = FALSE), 4), ")")
cat("\n X2 = ", X2qs, "(p =", round(pchisq(X2qs, mqsim$df.residual,
   lower.tail = FALSE), 4), ")")
Modelo de quase simetria (g.l. = 6 )
G2 = 9.974047 (p = 0.1257)
X2 = 8.530328 (p = 0.2018)
```
Os resultados acima indicam que não se rejeita o ajuste do modelo de quase simetria (*p* > 0,05).

```
# Frequências esperadas estimadas
festqsim <- matrix(mqsim$fitted.values, ncol = ncol(tab95), byrow = FALSE, 
    dimnames = list(rownames(tab95), colnames(tab95)))
round(festqsim, 1)
```
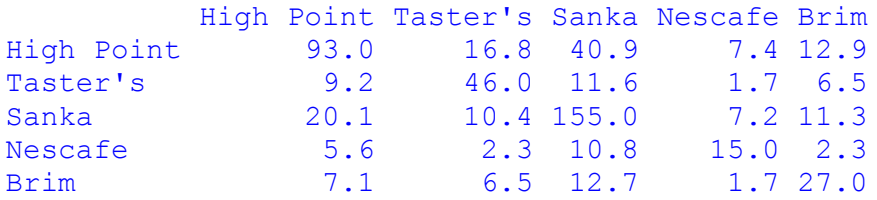

Com as estimativas acima, obtemos a estimativa de  $(m_{22} / m_{23}) / (m_{12} / m_{13})$ :

festqsim $[2, 2]$  \* festqsim $[1, 3]$  / (festqsim $[1, 2]$  \* festqsim $[2, 3]$ )

9.65773

A estimativa acima pode ser escrita como

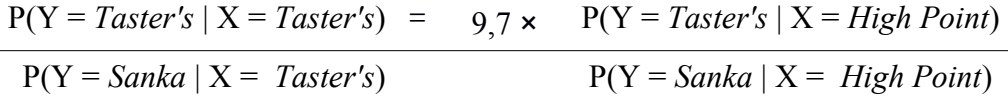

São duas opções na primeira compra: *Taster's* ou *High Point*. A chance de escolher entre *Taster's* e *Sanka* na segunda compra é 9,7 vezes maior na primeira opção em relação à segunda opção.

Comparando as marcas *Taster's* e *High Point* como primeira compra*,* a chance entre *Taster's* e *Sanka* na segunda compra é 9,7 vezes maior quando a primeira compra é *Taster's.*

De acordo com o modelo de quase simetria, a estimativa de (*m*31 / *m*32) / (*m*21 / *m*22) é a mesma dada acima. De fato,

```
festqsim[3, 1] * festqsim[2, 2] / (festqsim[3, 2] * festqsim[2, 1])
```
### 9.65773

A estimativa acima pode ser escrita como

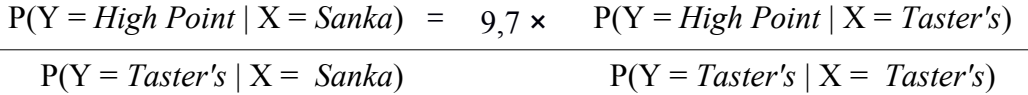

São duas opções na primeira compra: *Sanka* ou *Taster's*. A chance de escolher entre *High Point* e *Taster's* na segunda compra é 9,7 vezes maior na primeira opção em opção à segunda opção.

Comparando as marcas *Sanka* e *Taster's* como primeira compra*,* a chance entre *High Point* e *Taster's* na segunda compra é 9,7 vezes maior quando a primeira compra é *Sanka.*

Para ajustar o modelo de quase independência criamos *I* (= 5) variáveis auxiliares assumindo em cada par  $(i, j)$  valor 0, se  $i \neq j$ , e valor 1, se  $i = j$ .

```
## Modelo de quase independência
# Variáveis auxiliares
dados$D1 <- as.numeric(dados$aux == "1,1")
dados$D2 <- as.numeric(dados$aux == "2,2")
dados$D3 <- as.numeric(dados$aux == "3,3")
dados$D4 \leq as.numeric(dados$aux == "4,4")
dados$D5 \leq as.numeric(dados$aux == "5,5")
mqind \leq update(mind, . \sim . + D1 + D2 + D3 + D4 + D5)
# G2 e X2
X2qind \leftarrow sum(resid(mqind, type = "pearson")^2)cat("\n Modelo de quase independência (g.l. = ", mqind$df.residual,")")
cat("\n G2 = ", mqind$deviance, "(p =", round(pchisq(mqind$deviance,
   mqind$df.residual, lower.tail = FALSE), 4), ")")
cat("\n X2 = ", X2qind, "(p =", round(pchisq(X2qind, mqind$df.residual,
  lower.tail = FALSE), 4), ")")
       Modelo de quase independência (g.l. = 11 )
      G2 = 13.78563 (p = 0.2451)
      X2 = 12.24792 (p = 0.3453)
```
Os resultados acima indicam que não se rejeita o ajuste do modelo de quase independência (*p* > 0,05).

Nota 5. Compare as frequências observadas e as frequências esperadas estimadas usando o modelo de quase independência.

Nota 6. Explique o significado do modelo de quase independência para as escolhas das marcas de café.

Como o modelo de quase independência está encaixado no modelo de quase simetria, os dois modelos podem ser comparados utilizando a estatística de teste baseada na razão de verossimilhanças  $(G^2)$ , que é especificada com test = "LRT".

```
# Quase independência x quase simetria
anova(mqind, mqsim, test = "LRT")
Model 1: freq \sim compral + compra2 + D1 + D2 + D3 + D4 + D5
Model 2: freq ~ aux + compra1 + compra2
  Resid. Df Resid. Dev Df Deviance Pr(>Chi)
1 11 13.786 
2 6 9.974 5 3.8116 0.5769
```
Nota 7. Com base no teste acima, se você pretende apresentar resultados de apenas um modelo, qual modelo você escolheria?

```
## Teste de homogeneidade marginal
g2hm <- msim$deviance - mqsim$deviance
gl <- msim$df.residual - mqsim$df.residual
cat("\n Teste de homogeneidade marginal \n G2 = ", g2hm,
   "(p =", round(pchisq(q2hm, ql, lower.tail = FALSE), 4),
   ", q.l. = ", q l, ")")
 Teste de homogeneidade marginal 
G2 = 12.49889 (p = 0.014, g.l. = 4)
```
## **1.2** *kapa* **de Cohen**

```
# kapa de Cohen
library(vcd)
(k95 <- Kappa(tab95))
confint(k95)
```
Nos resultados abaixo, ASE indica o erro padrão assintótico (*asymptotic standard error*). Os limites do intervalo de confiança assintótico de 95% são indicados por lwr (*lower*: inferior) e upr (*upper*: superior).

```
value ASE z Pr(>|z|)
Unweighted 0.4765 0.02805 16.99 1.060e-64
Weighted 0.4527 0.03297 13.73 6.473e-43
k95$Weights
    [1, 1] [2, 2] [3, 3] [4, 4] [5, 5][1,] 1.00 0.75 0.50 0.25 0.00
[2,] 0.75 1.00 0.75 0.50 0.25
[3,] 0.50 0.75 1.00 0.75 0.50
[4,] 0.25 0.50 0.75 1.00 0.75
[5,] 0.00 0.25 0.50 0.75 1.00
confint(k95)
Kappa lwr upr
  Unweighted 0.4214736 0.5314329
  Weighted 0.3880910 0.5173130
```
Nota 8. Para estes dados, a medida *kapa* ponderada (Weighted) é aplicável?

#### **2. Inferência em uma tabela 2 × 2 com dados pareados**

```
## Teste de McNemar
# Dados
# Tabela 10.1, p. 350 em Agresti (1990), Categorical Data Analysis 
tab101 <- matrix(c(794, 150, 86, 570), byrow = TRUE, ncol = 2)
```
rownames(tab101) <- c("1. Aprovação", "1. Desaprovação") colnames(tab101) <- c("2. Aprovação", "2. Desaprovação") addmargins(tab101) 2. Aprovação 2. Desaprovação Sum 1. Aprovação 794 150 944 1. Desaprovação 86 570 656 Sum 880 720 1600  $n \le -\text{sum}(\text{tab101})$ cat("\n n =", n, "\n")  $n = 1600$ # Proporções amostrais e teste prop101 <- prop.table(tab101) round(prop101, 3) 2. Aprovação 2. Desaprovação 1. Aprovação 0.496 0.094 1. Desaprovação 0.054 0.356 mcnemar.test(tab101, correct = FALSE) McNemar's chi-squared =  $17.3559$ , df = 1, p-value =  $3.099e-05$ mcnemar.test(tab101, correct = TRUE) McNemar's chi-squared =  $16.818$ , df =  $1$ , p-value =  $4.115e-05$ # Teste exato (distribuição binomial) # H1: pi1+> pi+1 (aprovação 1o. > aprovação 2o.) ns <- tab101[1, 2] + tab101[2, 1] # n\* No cálculo do valor-*p*, como a distribuição é binomial (discreta), temos que  $P(n_{12} \ge n_{12,obs}) = 1$ 

 $-P(n_{12} < n_{12,obs}) = 1 - P(n_{12} \le n_{12,obs} - 1).$ valorp  $\leq$  pbinom(tab101[1, 2] - 1, ns, 0.5, lower.tail = FALSE) cat("\n Teste exato para H1: pi1+ > pi+1 \n n12 =", tab101[1, 2], ",  $n^* = "$ ,  $ns$ , "( $p = "$ , valorp, ") \n") Teste exato para H1: pi1+ > pi+1  $n12 = 150$ ,  $n* = 236$  (p = 1.857968e-05) # Diferença de aprovação (2o. - 1o.) (estd <- prop101[2, 1] - prop101[1, 2])

-0.04

```
# Erro padrão da estimativa
p1m <- sum(prop101[1, ]) # p1+
pm1 <- sum(prop101[, 1]) # p+1
epest <- sqrt((p1m * (1 - p1m) + pm1 * (1 - pm1) - 2 *
    (prod(diag(prop101)) - prop101[1, 2] * prop101[2, 1])) / n)
cat("\n e.p.(d) =", epest, "\n")
```
e.p. $(d) = 0.009549215$ 

# Erro padrão da estimativa supondo independência  $sqrt((p1m * (1 - p1m) + pm1 * (1 - pm1)) / n)$ 

0.01748928

Houve ganho de precisão (0,01748928 / 0,009549215 = 1,83).

```
# IC para a diferença de aprovação (2o. - 1o.)
conf <- 0.95
icdif \le estd + c(-1, 1) * qnorm((1 + conf) / 2) * epest
cat("\n IC de", conf * 100, "% para a diferença (2o. - 1o.): \n", icdif,
     " \n\langle n" \rangleIC de 95 % para a diferença (2o. - 1o.): 
     -0.05871612 -0.02128388
```
Nota 9. Interprete o resultado acima. Como você escreveria em um relatório?